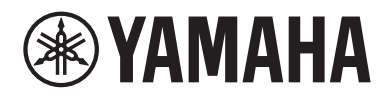

# **用户指南**

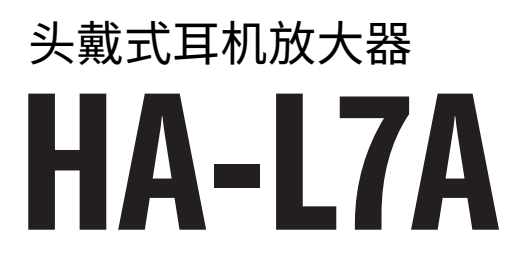

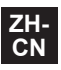

# 目录

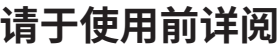

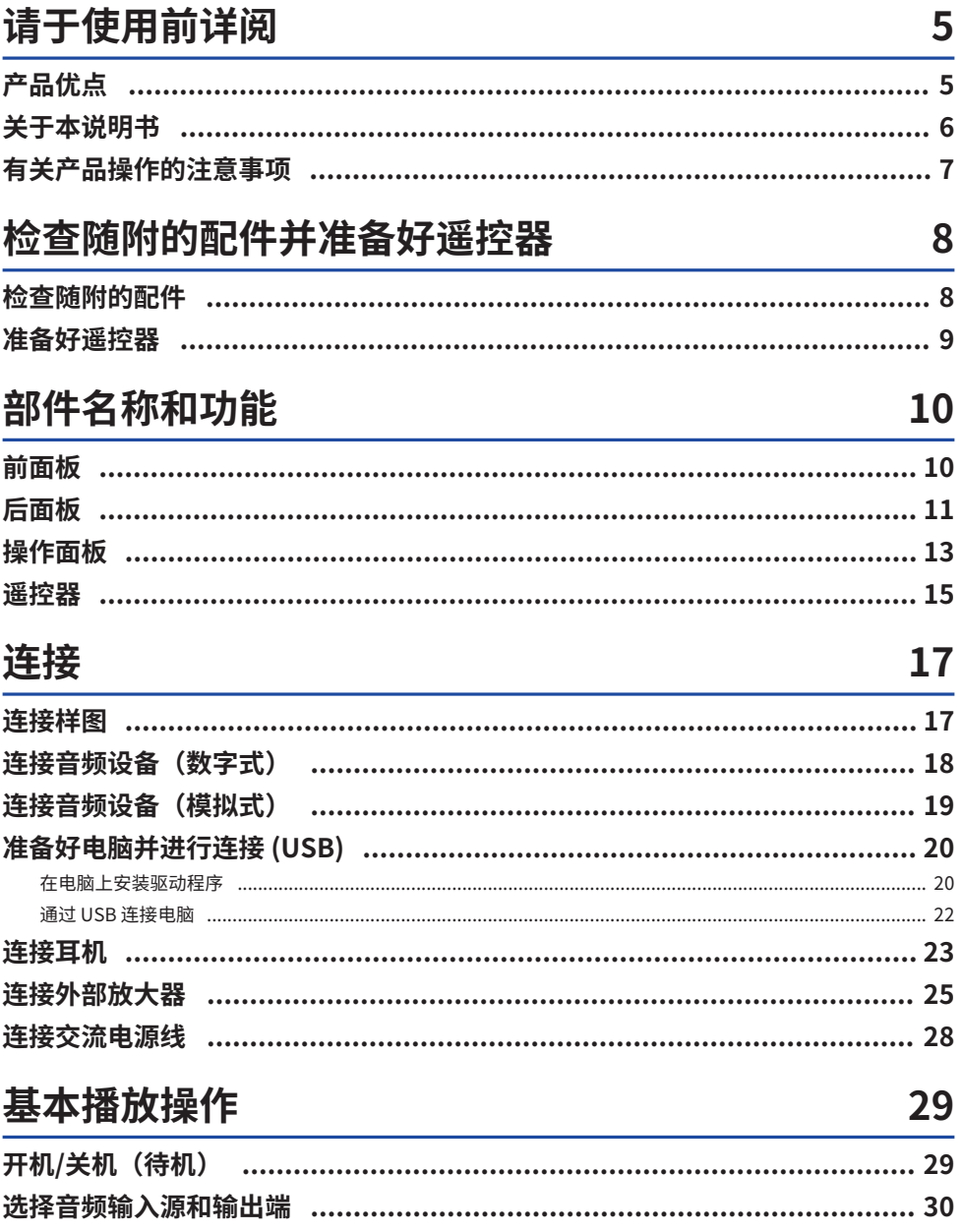

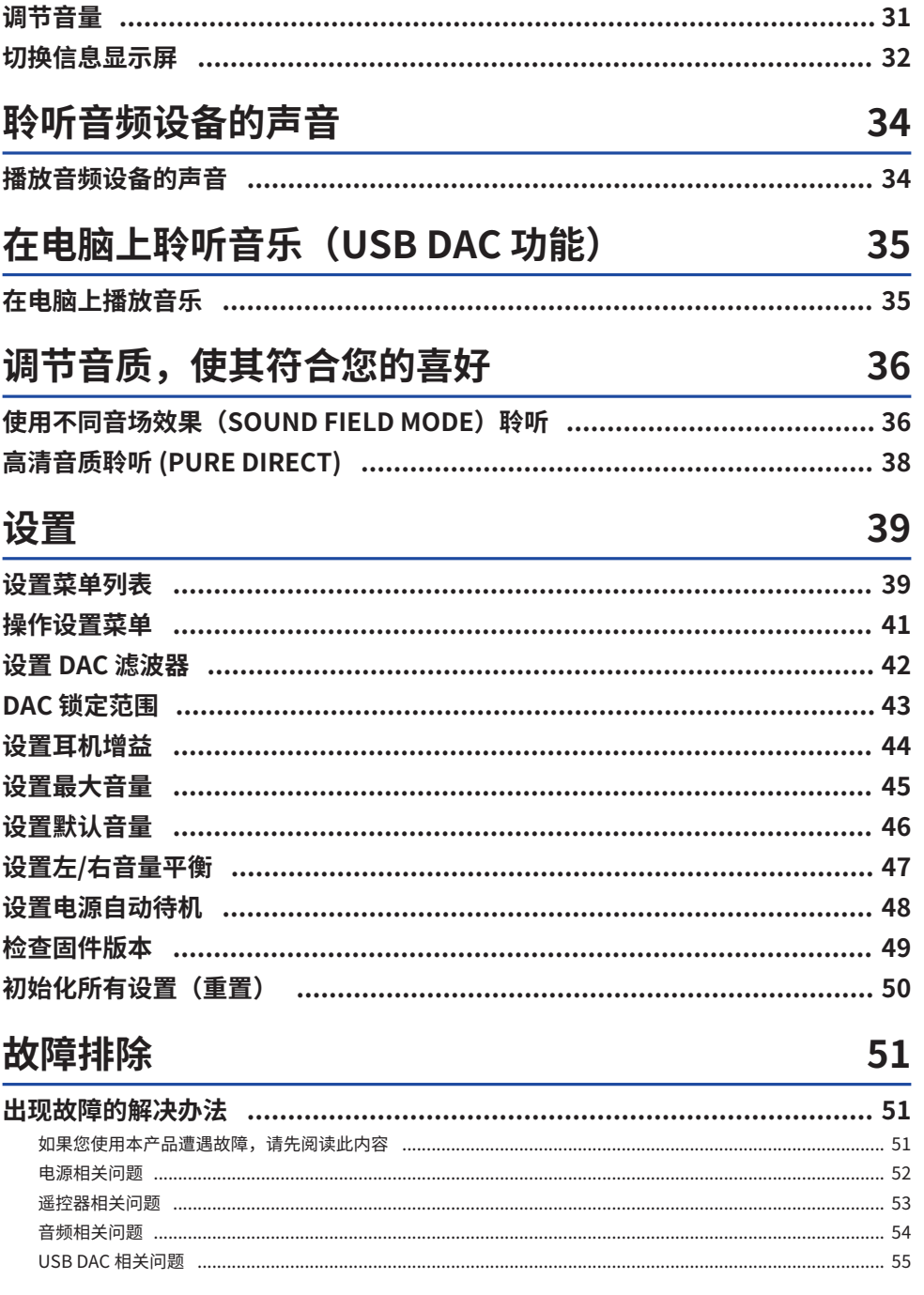

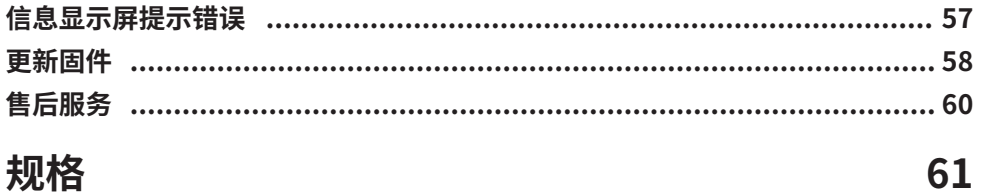

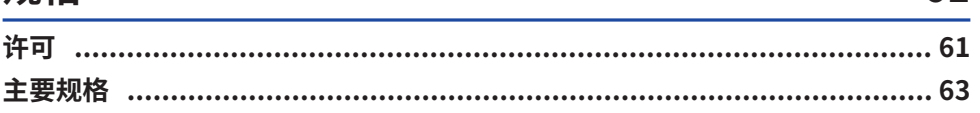

请于使用前详阅 > 产品优点

# <span id="page-4-0"></span>**请于使用前详阅**

# <span id="page-4-1"></span>**产品优点**

感谢您购买本 Yamaha 产品。HA-L7A 是一个独立式头戴式耳机放大器,可让您聆听来自设备(通过数/ 模连接与本机连接)的音频,并播放通过 USB 连接至本机的电脑或平板电脑上的高清音频。除耳机之 外,您也可连接一个外部放大器或有源扬声器,以使用此放大器来播放音频。本机还提供 SOUND FIELD MODE,当您选择后,本机将按你选择的声场模式播放你的音乐或是其他种类的音频,会使您深 入沉浸于其中。

本产品具有以下有点。

■ USB DAC 功能,可从电脑、平板电脑或其他高保真设备上解码和播放本产品上的音乐数 **据**

**■ 光纤/同轴数字输入插孔和模拟输入插孔,可连接各种音频设备** 

■ 三类耳机插孔(4 芯平衡 XLR、4.4 mm (TRRRS)、6.3 mm 非平衡)

■ PRE/LINE OUT 插孔, 可连接外部放大器 (RCA/XLR)

■ SOUND FIELD MODE 功能,可播放您所选音场的音频内容

# <span id="page-5-0"></span>**关于本说明书**

我们为本产品用户提供三本说明书,包括安全指南、快速指南 和用户指南。请务必阅读这些说明书,并 将其一起妥善保管,以便日后参考。

### **说明书**

### **安全指南(已随附)**

说明使用本产品时您须采取的必要预防措施。请务必在使用前阅读这些说明。

### **快速指南 (已随附)**

说明在您购买本产品后所需的基本连接和操作。

### **用户指南(本指南)**

说明本产品的所有功能和特性。包含故障排除和固件更新的信息。仅可通过我们的网站获取本指南。

本指南中的注意事项和其他事项分类如下。

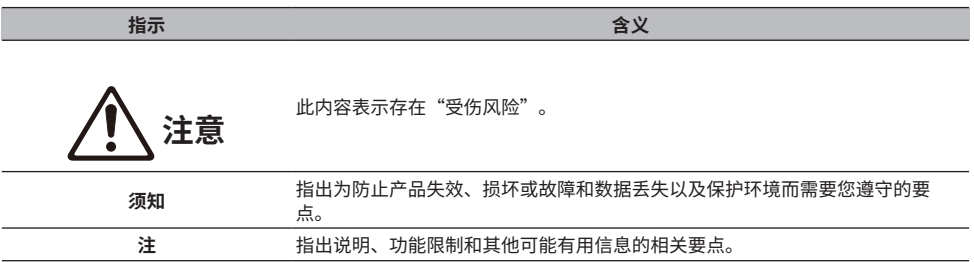

### **注**

• 本指南是根据按发布日期来看发布的最新规格来撰写的说明。

• 您可从下列网站下载本指南 (PDF) 的最新版本。 <https://download.yamaha.com/>

# <span id="page-6-0"></span>**有关产品操作的注意事项**

请您在使用本产品前阅读安全指南。另外,请注意以下几点。

**注意**

- ( 为了防止听力损伤,请遵守以下几点。
	- · 请勿在高音量下长时间听耳机。
	- 在切换音频输入源或输出端时, 暂时调低音量。
	- ( 请勿突然改变音量。
	- 请勿在佩戴耳机的同时打开本产品。

本产品具有用于调控音量的以下功能,我们推荐您使用。

- ( ["设置最大音量" \(第 45 页\)](#page-44-0) 可让您设置最大音量。
- ( ["设置默认音量" \(第 46 页\)](#page-45-0) 可让您设置开机时使用的音量。

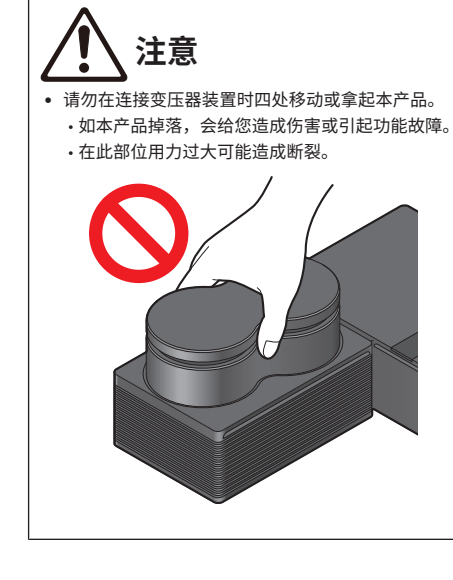

# <span id="page-7-0"></span>**检查随附的配件并准备好遥控器**

# <span id="page-7-1"></span>**检查随附的配件**

检查本产品是否带有以下配件。 □遥控器 × 1

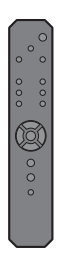

 $\square$ 电池 (AA、R6、UM-3) × 2

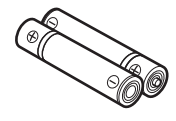

 $\square$ 电源线 × 1

**注**

在一些地区,本产品可能随附多根电源线。请使用适用于您所使用电源插座的电源线。

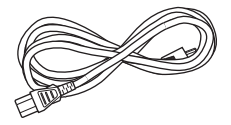

□USB 线缆 (Type-A 转 Type-B)  $1.5$  m  $× 1$ 

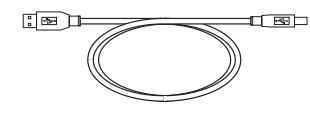

 $\square$ 安全指南 × 1 □快速指南 × 1

# <span id="page-8-0"></span>**准备好遥控器**

按正确的方向(正极/负极)将随附的电池插入遥控器。

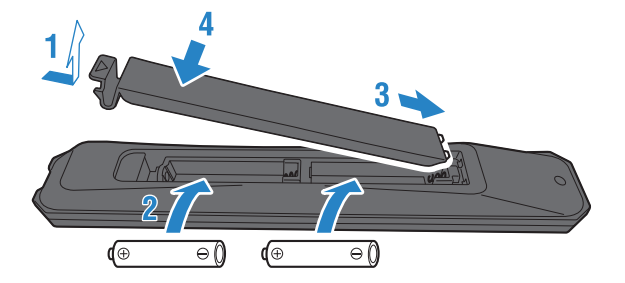

本产品的遥控器使用红外信号,可在下图所示范围内操作使用。

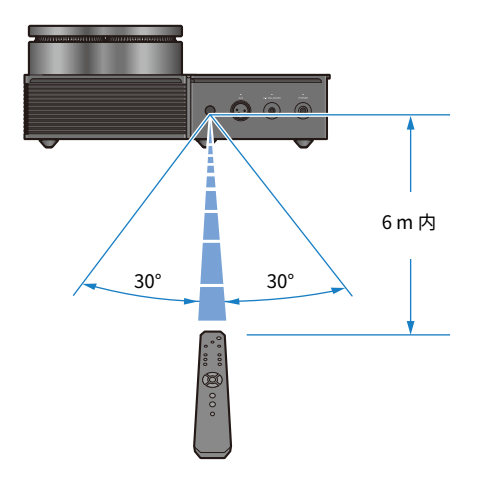

# <span id="page-9-0"></span>**部件名称和功能**

# <span id="page-9-1"></span>**前面板**

下面说明了前面板上各组件的名称和功能。

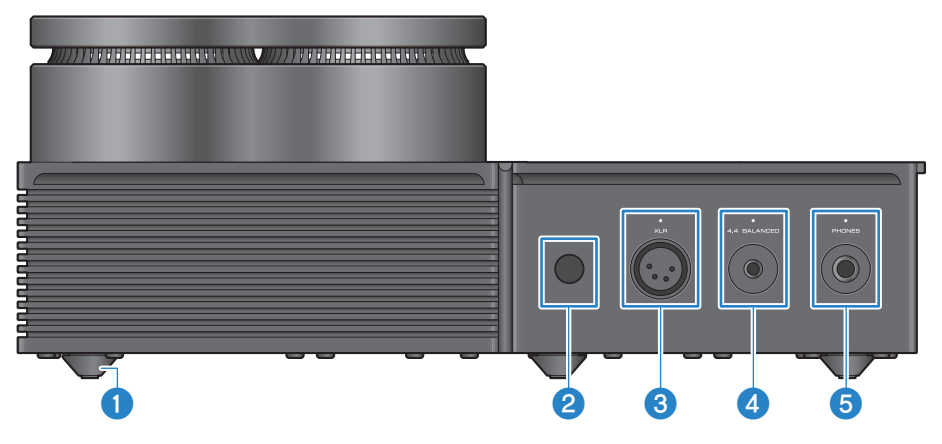

### **0** 支脚

支脚用于将本机抬离表面一定的水平高度,以便在设置时无摆动。支脚座不可拆卸。

### **2** 遥控器信号接收器

接收来自遥控器的红外信号 ([第 9 页\)](#page-8-0)。

### **<sup>6</sup>** [XLR] 端子和指示灯

此处连接使用 XLR 4 芯插头的耳机 ([第 23 页\)](#page-22-0)。该端子被选作为音频输出端时,端子上方的指示灯会亮灯。

### d **[4.4 BALANCED] 插孔和指示灯**

此处连接使用五极 (TRRRS) 4.4 mm 平衡插头的耳机 [\(第 23 页](#page-22-0))。该端子被选作为音频输出端时,插孔上方的 指示灯会亮灯。

### e **[PHONES] 插孔和指示灯**

此处连接使用 6.3 mm 插头的耳机 [\(第 23 页](#page-22-0))。该端子被选作为音频输出端时,插孔上方的指示灯会亮灯。

### <span id="page-10-0"></span>**后面板**

下面说明了后面板各组件的名称和功能。

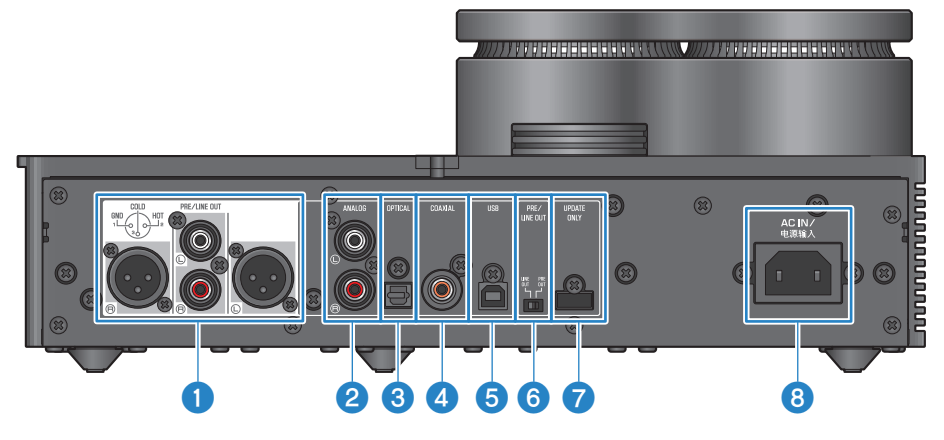

### a **[PRE/LINE OUT] 耳机输出插孔**

在此处连接外部放大器(如功率放大器)或有源扬声器,以播放来自本产品的音频输出 ([第 25 页\)](#page-24-0)。

### **关于连接外部放大器的须知**

- 为了防止放大器输出过高音量和防止造成噪音,请在连接外部放大器或类似装置时遵守以下事项。 · 从交流电源插座上拔下本产品的插头。
	- 关闭外部放大器或类似装置。
- 确保将 © [PRE/LINE OUT] 开关设为与已连接设备相匹配。

### **2** [ANALOG] 输入插孔

在此处连接拥有模拟音频输出插孔的设备 ([第 19 页\)](#page-18-0)。

### **6 [OPTICAL] 输入插孔**

在此处连接拥有光纤数字音频输出插孔的设备 ([第 18 页\)](#page-17-0)。

### d **[COAXIAL] 输入插孔**

在此处连接拥有同轴数字音频输出插孔的设备 ([第 18 页\)](#page-17-0)。

### e **[USB] 端口 (Type-B)**

在此处连接电脑 ([第 20 页\)](#page-19-0)。

### f **[PRE/LINE OUT] 开关**

根据已连接 [PRE/LINE OUT] 插孔的设备来切换此开关 [\(第 25 页](#page-24-0))。在切换本开关前,请先将本产品的电源模式 设为关机(待机)。电源通电时切换该开关,则设置不适用。

### **[PRE OUT](出厂默认设置)**

其音量已经过本产品调节的信号通过 [PRE/LINE OUT] 插孔输出。请确保您在连接没有调音功能的音频装置(如 前级放大器)时使用该设置。

### **[LINE OUT]**

信号通过 [PRE/LINE OUT] 插孔实现最大音量输出。请您在连接有调音功能的音频装置(如集成放大器)时使用 该设置。

#### g **[UPDATE ONLY] 插孔**

仅在您想要更新本产品固件时使用此插孔。USB 闪存盘须包含更新本产品的固件数据 [\(第 58 页](#page-57-0))。请勿将其他 USB 设备连接至该端口或使用该端口来充电。

### **8** [AC IN] (电源输入) 插孔

在此处连接随附的交流电源线 ([第 28 页\)](#page-27-0)。

### <span id="page-12-0"></span>**操作面板**

下面说明了操作面板各组件的名称和功能。

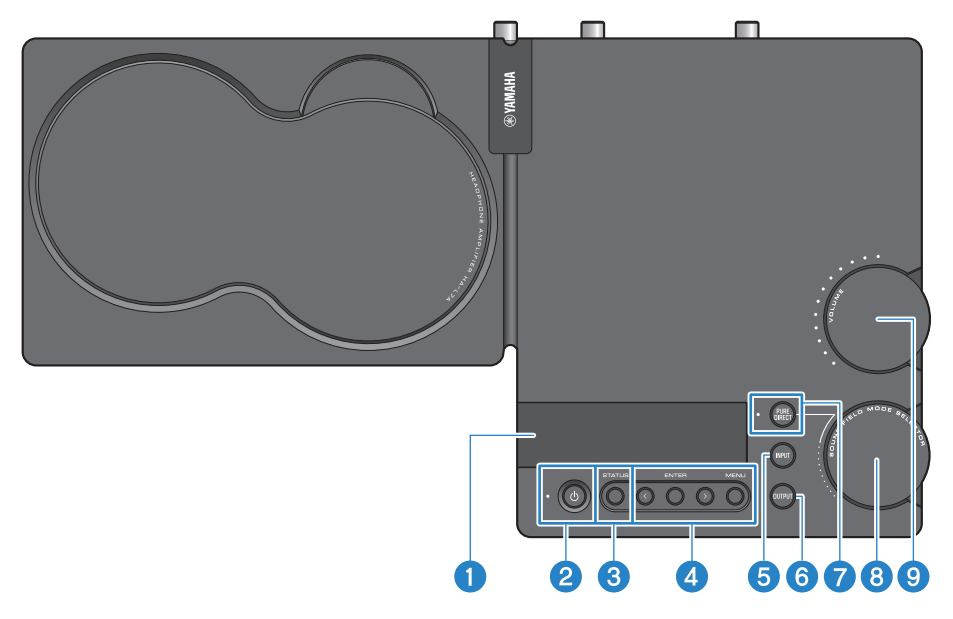

### a **信息显示屏**

此显示屏显示各类信息和菜单 ([第 32 页\)](#page-31-0)。

### b **[**z**] 电源键和指示灯** 本产品开机/关机(待机)。开机时指示灯亮灯 ([第 29 页](#page-28-1))。

c **[STATUS] 按钮** 用于切换信息显示屏 ([第 32 页\)](#page-31-0)。

#### d **菜单操作按钮**

**<(左)、[ENTER]、>(右)、[MENU]** 这些按钮用来操作菜单 ([第 41 页\)](#page-40-0)。

### e **[INPUT] 按钮**

用来切换音频输入源。每次按下该按钮,便会切换输入源 ([第 30 页\)](#page-29-0)。

### **6** [OUTPUT] 按钮

用来切换音频的输出端。每次按下该按钮,便会切换输出端 ([第 30 页\)](#page-29-0)。

### g **[PURE DIRECT] 按钮和指示灯**

打开/关闭 PURE DIRECT。开启该功能时,指示灯亮灯 ([第 38 页\)](#page-37-0)。

部件名称和功能 > 操作面板

- **6** [SOUND FIELD MODE SELECTOR] 旋钮 用来切换音场效果 ([第 36 页\)](#page-35-1)。
- **9** [VOLUME] 旋钮和指示灯 调节音量 ([第 31 页\)](#page-30-0)。旋钮范围指示灯会根据音量亮灯。

### <span id="page-14-0"></span>**遥控器**

下面说明了遥控器各部件的名称和功能。

### **遥控器(顶部)**

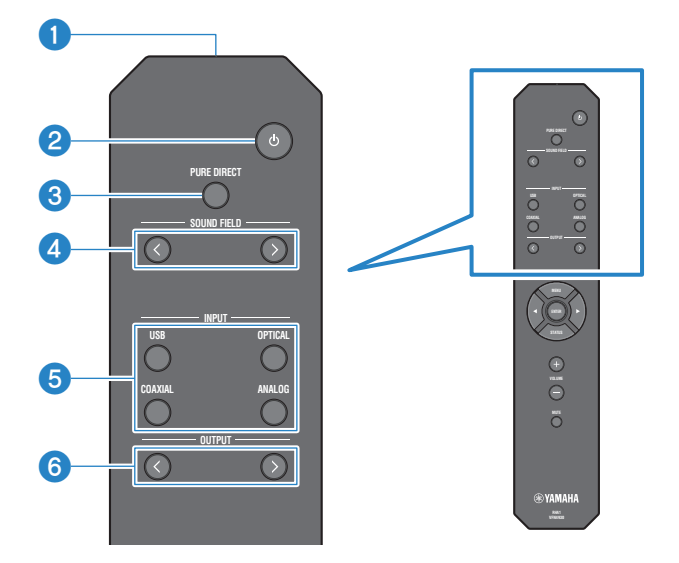

### **4** 遥控器信号发射器

从遥控器发射红外信号 ([第 9 页\)](#page-8-0)。

b **[**z**] 电源键**

打开/关闭本产品(待机)[\(第 29 页\)](#page-28-1)。

### **8** [PURE DIRECT] 键

打开/关闭 PURE DIRECT ([第 38 页\)](#page-37-0)。

### d **[SOUND FIELD] 键**

用来切换 SOUND FIELD MODE (音场效果)设置 [\(第 36 页](#page-35-1))。

### **6** [INPUT] 键

选择音频输入源 ([第 30 页\)](#page-29-0)。

### **6** [OUTPUT] 键

这些键用来切换音频输出端 ([第 30 页\)](#page-29-0)。

### **遥控器(底部)**

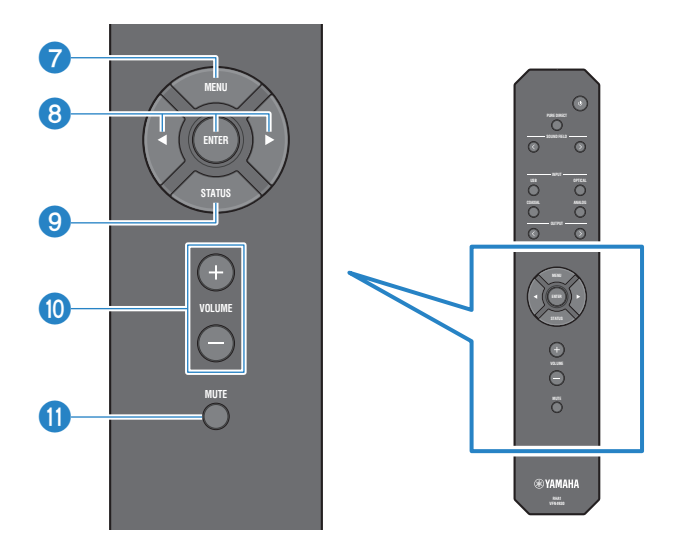

#### g **[MENU] 键**

用来显示设置菜单 ([第 41 页\)](#page-40-0)。

### **8** 菜单操作键

使用 $\lhd$  (左)、[ENTER]、 $\lhd$  (右) 键来操作菜单 [\(第 41 页](#page-40-0))。

### **9 [STATUS] 键**

反复按该键可切换信息显示屏上的内容 ([第 32 页\)](#page-31-0)。

### **<sup>10</sup>** [VOLUME] +/− 键

调整连接至本产品的耳机或外部放大器 (设为 PRE OUT 时) 的播放音量 ([第 31 页\)](#page-30-0)。

### **①** [MUTE] 键

关闭(静音)连接至本产品的耳机或外部放大器(设为 PRE OUT 时)的播放音量。再次按下该键,切换至原音 量来聆听音频 ([第 31 页\)](#page-30-0)。

<span id="page-16-0"></span>**连接**

# <span id="page-16-1"></span>**连接样图**

下面说明了如何将各类设备和线缆连接至本产品。

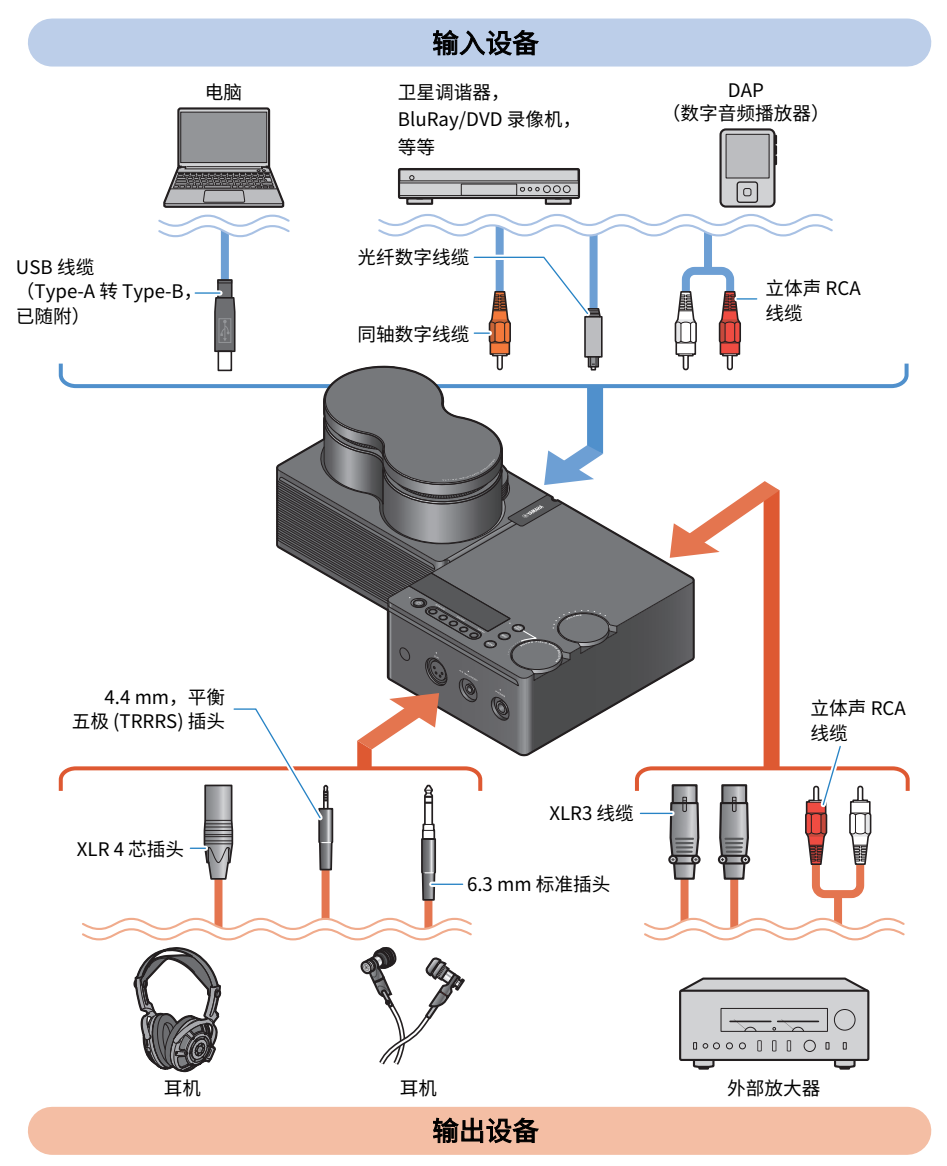

# <span id="page-17-0"></span>**连接音频设备(数字式)**

如果您想要播放数字音频(PCM,2 声道),请将本产品的 [OPTICAL] 输入插孔或 [COAXIAL] 输入插孔 连接至音频装置的数字音频输出插孔。

### **所需线缆**

您需要在市面上购买一条光纤数字线缆或同轴数字线缆。对于 DAP (Digital Audio Player),您或许还需 要适配器线缆。

### **注**

如果光纤数字线缆的端口上有护线帽,请在使用前取掉。

### **连接方法**

如下图所示进行连接。选择与您音频装置的音频输出插孔相匹配的线缆类型。

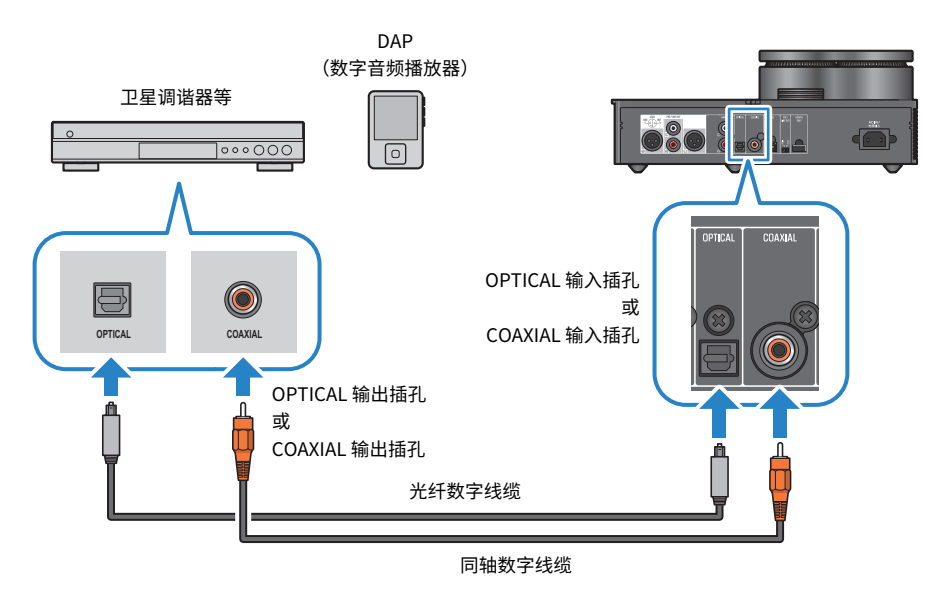

### **注**

本产品可播放双声道 PCM 数字音频。如果您的音频设备可设置数字音频输出,使用 PCM 输出(2 声道)设置。

### **相关链接**

- ["选择音频输入源和输出端" \(第 30 页\)](#page-29-0)
- ["播放音频设备的声音" \(第 34 页\)](#page-33-1)
- ( ["主要规格" \(第 63 页\)](#page-62-0)

# <span id="page-18-0"></span>**连接音频设备(模拟式)**

如果您想要播放模拟音频,请将本产品的 [ANALOG] 输入插孔连接至您音频装置的模拟音频输出插孔。

### **所需线缆**

您需要在市面上购买立体声 RCA 线缆。

### **连接方法**

如下图所示进行连接。

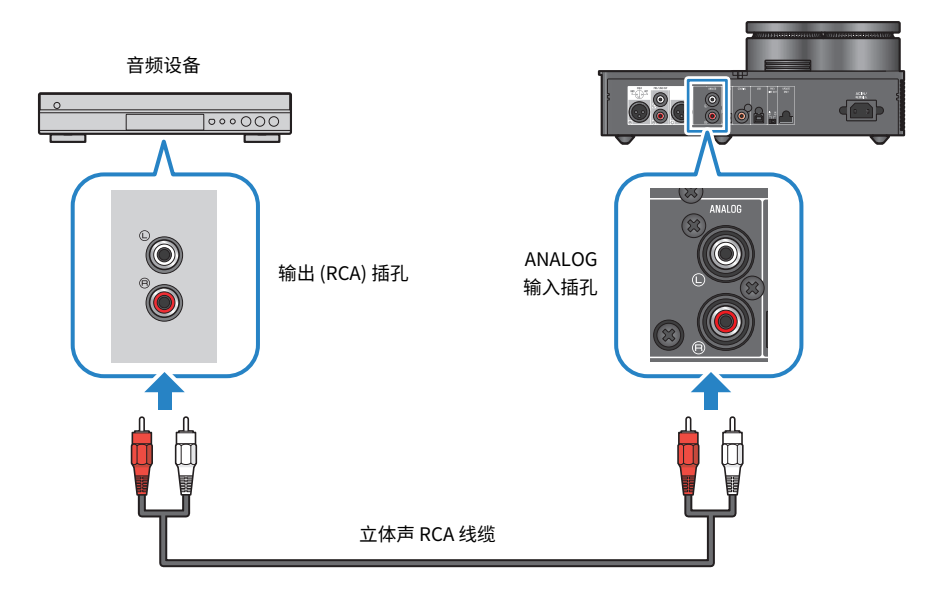

### **相关链接**

- ( ["选择音频输入源和输出端" \(第 30 页\)](#page-29-0)
- ( ["播放音频设备的声音" \(第 34 页\)](#page-33-1)

### <span id="page-19-0"></span>**准备好电脑并进行连接 (USB)**

### <span id="page-19-1"></span>**在电脑上安装驱动程序**

在本产品通过 USB 连接至个人电脑时,通过本产品的 DAC 设备进行数模转换处理,可让您在您的个人 电脑上尽享高清音乐数据(USB DAC 功能)。要使用该功能,请安装 Yamaha 提供的 USB 驱动程序 (电脑软件),然后将本产品连接至您的电脑。

### **所支持的操作系统**

支持的操作系统和电脑如下所示(目前截至 2023 年 8 月)。

- $\cdot$  Windows 10/11
- $\cdot$  macOS 12/11/10.15/10.14/10.13

### **关于 USB 驱动程序(电脑软件)**

如果您在电脑上使用 Windows,您必须安装 Yamaha Steinberg USB Driver。如果您使用 macOS,您 可使用 OS 的标准驱动程序,也无需安装 USB 驱动程序。

### **注**

- 即使您的电脑与上述规格匹配,也不能完全保证该驱动程序能运行,因为您的电脑配置、操作环境、操作系统版本升级等会 有不同。
- 仅在安装驱动程序后才可将本产品连接至您的电脑。如果您在安装驱动程序前连接,软件可能无法正常运行。

### ■ 安装 USB 驱动程序(仅适用于 Windows)

在将本产品连接您的电脑前,请遵循以下步骤在您的电脑上安装 USB 驱动程序。

### 1 **浏览以下网址并搜索"Yamaha Steinberg USB Driver"。**

软件下载网页:

<https://download.yamaha.com/>

- 2 **下载最新的驱动程序。**
- 3 **提取(解压)已下载文件。**
- 4 **在电脑上安装驱动程序。**

遵循已下载驱动程序附带的安装指南中的步骤来安装软件。

### 5 **安装成功后,退出所有打开的应用程序。**

#### **注**

如果您的电脑上存在旧版驱动程序,请先进行卸载,然后再安装新驱动程序。

连接 > 准备好电脑并进行连接 (USB)

### **相关链接**

["通过 USB 连接电脑" \(第 22 页\)](#page-21-0)

连接 > 准备好电脑并进行连接 (USB)

### <span id="page-21-0"></span>**通过 USB 连接电脑**

使用随附的 USB 线缆将本产品连接至您的电脑。

### **所需线缆**

使用随附的 USB 线缆(Type-A 转 Type-B)。如果您使用的是市面上购买的 USB 线缆,请确保其长度 不超过 3 m。

### **连接方法**

如下图所示进行连接。

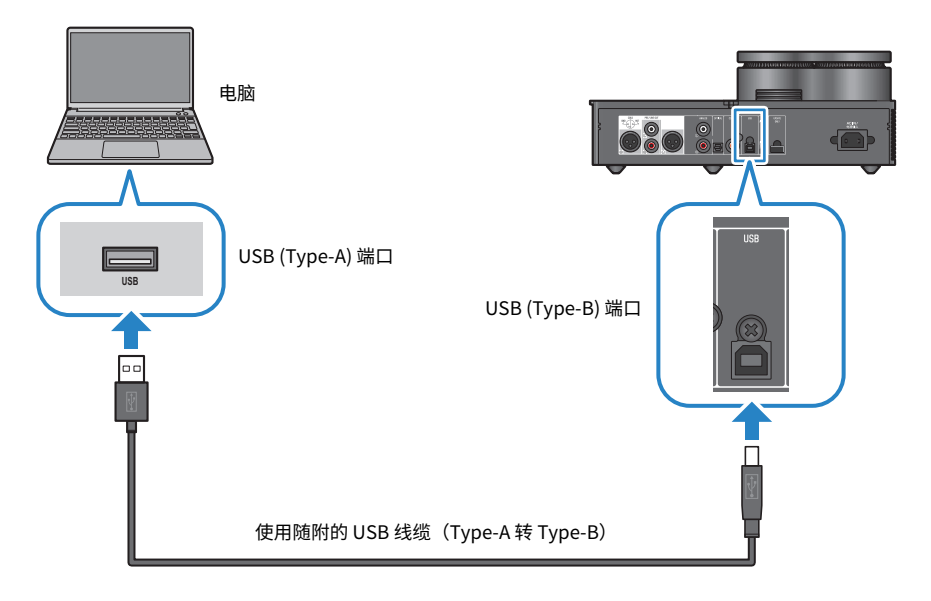

### **相关链接**

- ( ["选择音频输入源和输出端" \(第 30 页\)](#page-29-0)
- ( ["在电脑上播放音乐" \(第 35 页\)](#page-34-1)

# <span id="page-22-0"></span>**连接耳机**

下面说明了如何将您的耳机连接至本产品。使用与您的耳机线缆的插头外形相匹配的输入插孔或端子。

### **连接方法**

### **XLR 4 芯插头**

将 XLR 4 芯插头连接至前面板的 [XLR] 端子。

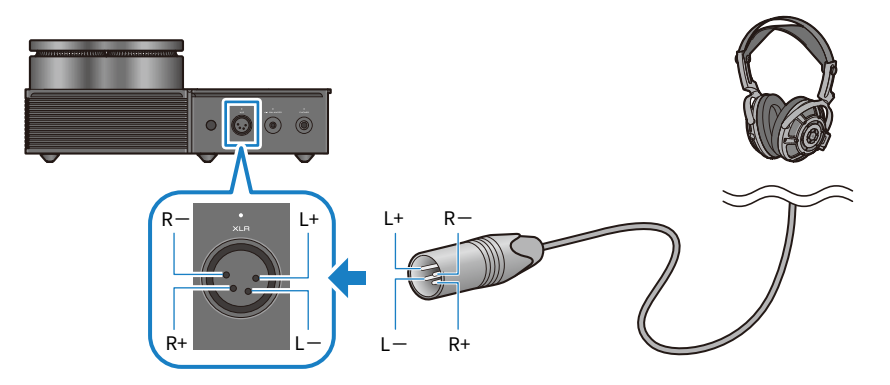

### **平衡 4.4 mm 五极 (TRRRS) 插头**

将平衡 4.4 mm 五极 (TRRRS) 插头插入前面板的 [4.4 BALANCED] 插孔。

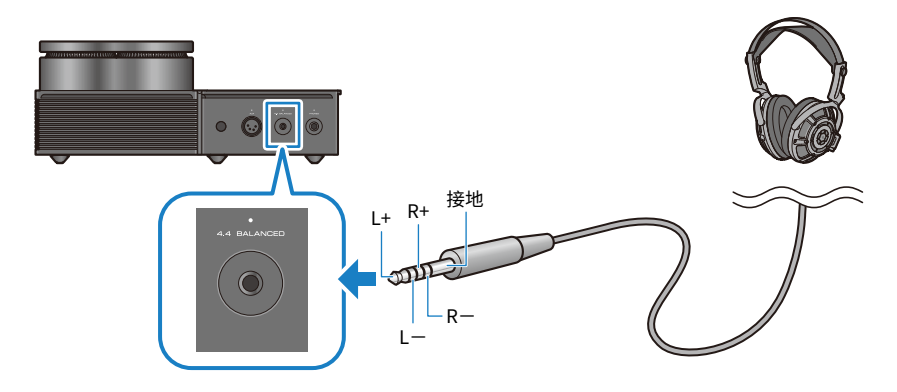

连接 > 连接耳机

### **6.3 mm 标准插头**

将 6.3 mm 标准插头插入前面板的 [PHONES] 插孔。

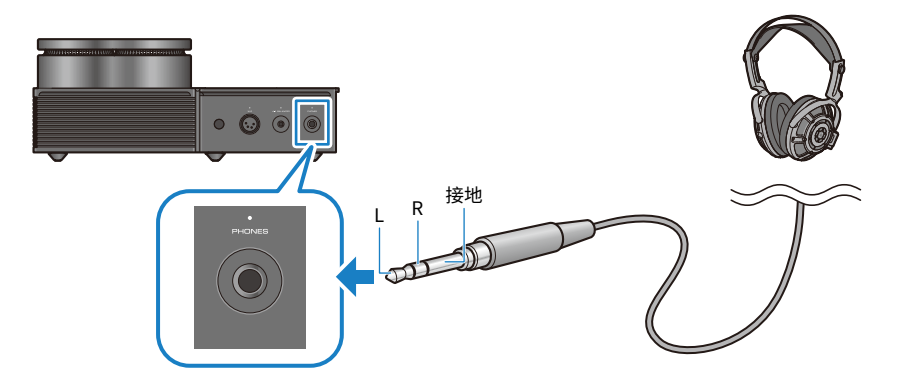

### **相关链接**

["选择音频输入源和输出端" \(第 30 页\)](#page-29-0)

# <span id="page-24-0"></span>**连接外部放大器**

将外部放大器(前级放大器或功率放大器)、有源扬声器或类似装置连接至 [PRE/LINE OUT] 输出端子 以从本产品输出音频。

### **须知**

• 连接外部放大器或类似装置时,确保设备的电源已关闭,且本产品的交流电源线未连接至交流电插座。

### **所需线缆**

您将需从市面上购买 3 芯平衡 XLR 线缆或立体声 RCA 线缆。

### **关于 XLR 端子**

使用 XLR 端子时,确保外部放大器 XLR 端子上的插针排布(极性)适用于本产品。

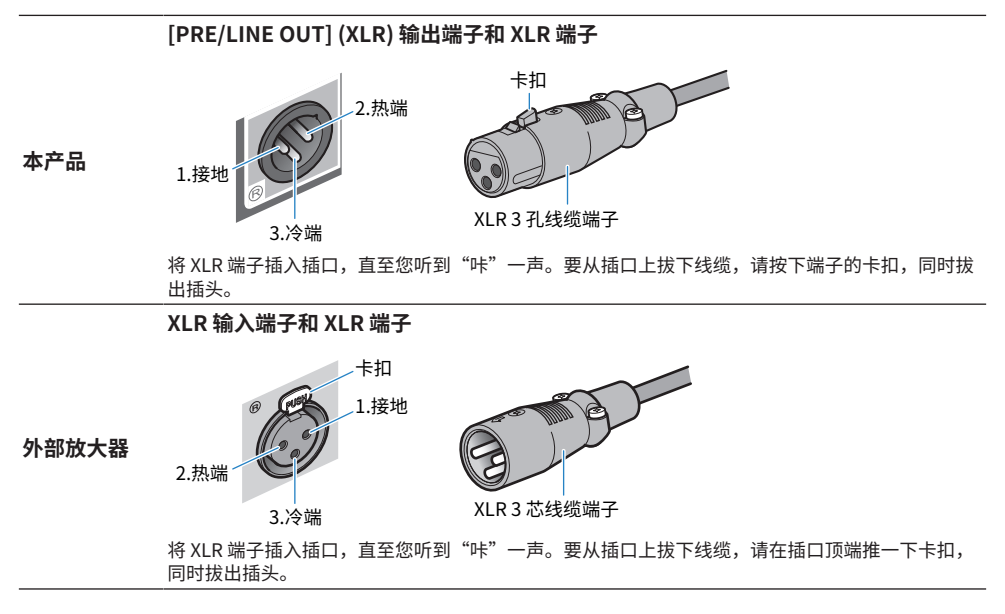

### **连接方法**

如下图所示进行连接。

连接 > 连接外部放大器

### **XLR 线缆**

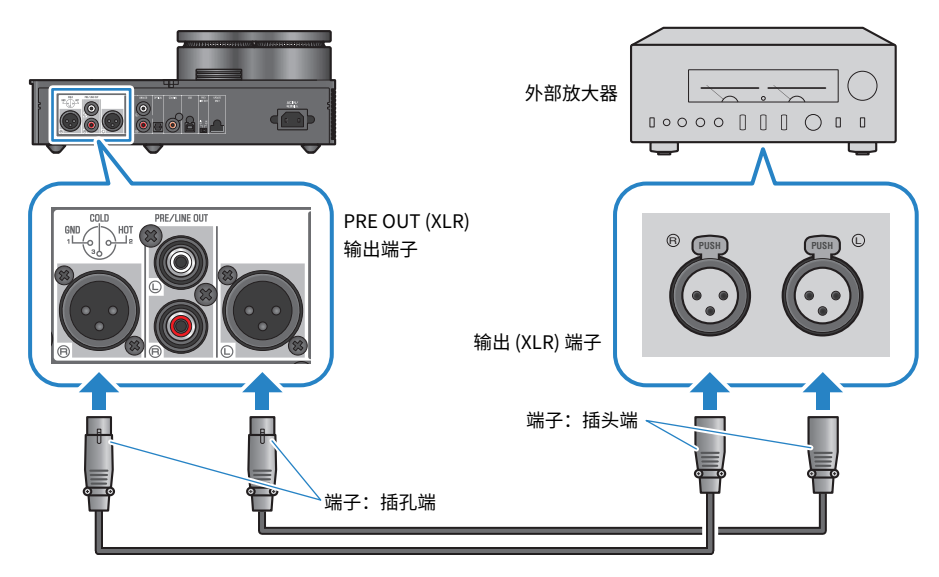

**立体声 RCA 线缆**

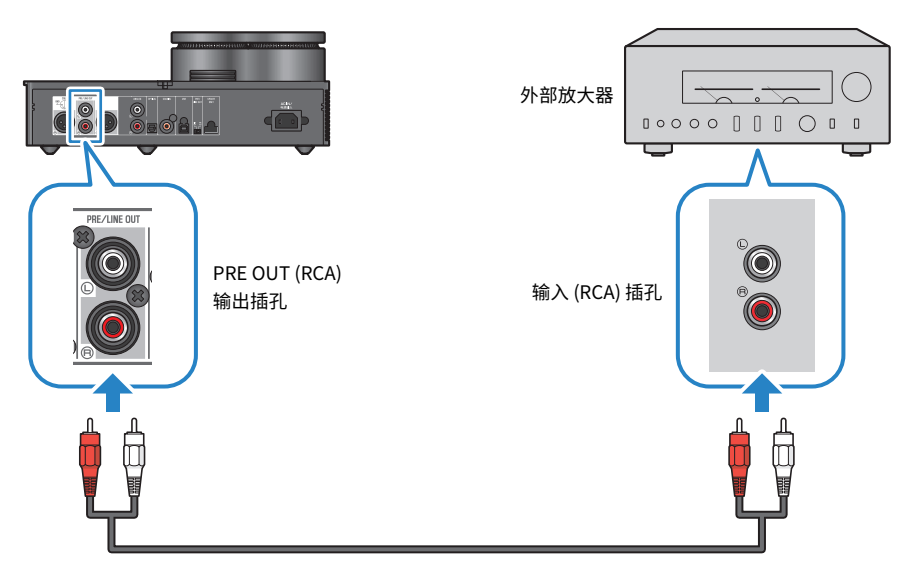

请确保在接线后设置 [PRE/LINE OUT] 开关。

连接 > 连接外部放大器

### ■ 设置 [PRE/LINE OUT] 开关

根据已连接设备是否具备调音功能来设置开关。在切换本开关前,请先将本产品的电源模式设为关机 (待机)。

### **对于有调音功能(前级放大器、有源扬声器等)的设备而言,**

将开关设置为 [LINE OUT]。通过该设置,可在连接至本产品的设备上调节音量。

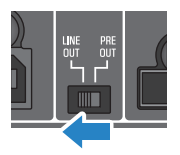

如设备无调音功能,使用 [PRE OUT] 设置,但使用有问题的插孔或端子则不能调节音量。(例如: Yamaha A-S3200 上的 MAIN IN 插孔)

### **对于没有调音功能的设备**

将开关设置为 [PRE OUT]。通过该设置,您可在本产品上调节音量。

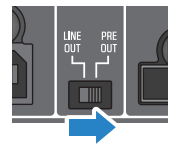

**注**

- 请勿将 XLR 线缆和立体声 RCA 线缆同时连接至同一放大器。这样做可能引起噪声。
- 您仅可选择耳机插孔或 [PRE/LINE OUT] 输出插孔作为输出端。您不可将音频信号同时输出至耳机或外部放大器。
- ( SOUND FIELD MODE ([第 36 页\)](#page-35-1) 或 PURE DIRECT ([第 38 页\)](#page-37-0) 的音场效果不适用于来自 [PRE/LINE OUT] 输出插孔的输出信 号。
- 部分各类设置对来自 [PRE/LINE OUT] 输出插孔的输出信号不起作用。有关详情请阅各菜单参数的详细说明 ([第 39 页\)](#page-38-1)。

#### **相关链接**

["选择音频输入源和输出端" \(第 30 页\)](#page-29-0)

# <span id="page-27-0"></span>**连接交流电源线**

连接所有其他设备后,连接随附的交流电源线。

**注**

在一些地区,本产品可能随附多根电源线。请使用适用于您所使用电源插座的电源线。

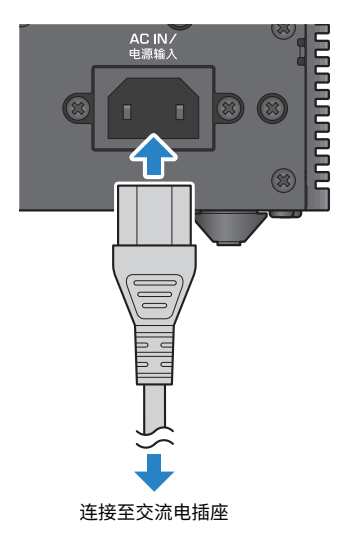

### **相关链接**

["开机/关机\(待机\)" \(第 29 页\)](#page-28-1)

<span id="page-28-0"></span>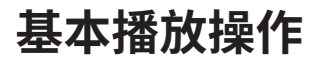

# <span id="page-28-1"></span>**开机/关机(待机)**

下面说明了本产品如何开机/关机(待机)。

**注意**

( 为避免听力损伤,打开本产品,然后带上耳机。

### 开机/关机(待机)的方法

请按操作面板上的 [①] 电源键,即可开机/关机(待机)。您也可按遥控器上的 [①] 电源键来开机/关机 (待机)。

开机时,电源键左侧的指示灯和信息显示屏会亮起。几秒后信息显示屏变暗。

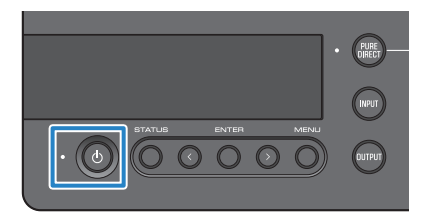

**须知**

• 如果您长时间不使用本产品,请确保从交流电插座上断开电源插头。因为本产品在关机(待机)模式时仍有微电流在流 动。

**注**

- 您可在开机时通过调整 INITIAL VOLUME 设置来设定固定的初始使用音量 ([第 46 页\)](#page-45-0)。
- 如果本机不工作和持续 20 分钟未播放内容,本产品的自动待机功能自动关闭电源 ([第 48 页\)](#page-47-0)。

# <span id="page-29-0"></span>**选择音频输入源和输出端**

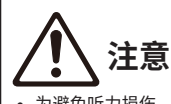

( 为避免听力损伤,请在切换输入源和输出端时关小音量。

下面说明了如何选择音频的输入源和输出端。

### 1 **请按操作面板的 [INPUT] 按钮来选择音频输入源。**

每次按下该按钮,便会切换输入源。您也可使用遥控器上的 [INPUT] 按钮来直接选择各输 入源。

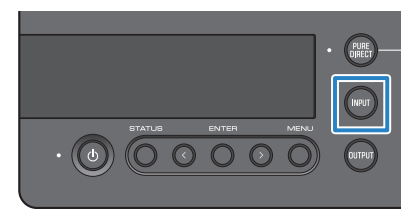

您可选择的输入源如下所示。

- USB: 使用该输入源可聆听连接至[USB]端口的电脑音频
- OPTICAL: 使用该输入源可聆听连接至[OPTICAL]插孔的音频设备的音频
- COAXIAL: 使用该输入源可聆听连接至[COAXIAL]插孔的音频设备的音频
- ANALOG: 使用该输入源可聆听连接至 [ANALOG] 插孔的音频设备的音频

### 2 **请按操作面板上的 [OUTPUT] 按钮来选择音频输出端。**

每次按下该按钮,便会切换输出端。您也可按遥控器上的 [OUTPUT] 键来切换输出端。

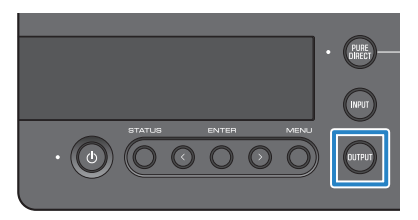

您可选择的输出端如下所示。

- HP 6.3mm: 使用该输出端可通过连接至 [PHONES] 插孔的耳机来聆听音频
- PRE OUT (LINE OUT): 使用该输出端可通过连接至 [PRE/LINE OUT] 插孔的外部放大器 来聆听音频
- HP XLR: 使用该输出端可通过连接至 [XLR] 端子的耳机来聆听音频
- HP 4.4mm:使用该输出端可通过连接至 [4.4 BALANCED] 端子的耳机来聆听音频

# <span id="page-30-0"></span>**调节音量**

下面说明了如何调节耳机或外部放大器(使用 PRE OUT 时)的播放音量或将其静音。

### **调节音量的方法**

顺时针打开操作面板上的 [VOLUME] 旋钮来调高音量,逆时针旋转旋钮调低音量。您也可按遥控器上的 [VOLUME] +/- 键来调高或调低音量。

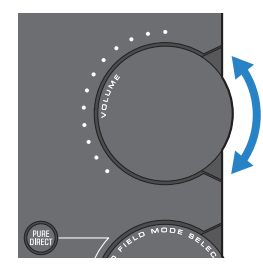

旋钮范围指示灯会根据音量亮灯。

### **注**

如果您选择 LINE OUT 作为输出端,您不可调节本产品的音量。出现这种情况,可在外部放大器调节音量。

### **静音方法**

请按遥控器上的 [MUTE] 键来暂时静音。再次按下该键,可切换至原音量聆听音频。

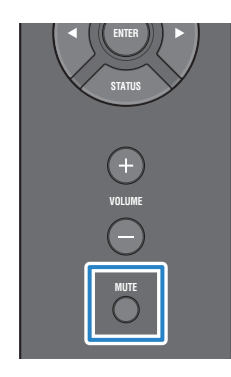

### **注**

静音时,您可按 [VOLUME] 旋钮或 [VOLUME] +/− 键来取消静音状态和调控音量。

# <span id="page-31-0"></span>**切换信息显示屏**

下面说明了如何切换信息显示屏来查看当前状态。

### **切换显示屏的方法**

反复按操作面板上的 [STATUS] 按钮来选择您所需的信息显示屏。您也可按遥控器上的 [STATUS] 键来 切换输出端。

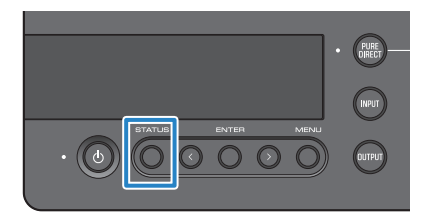

### **显示屏类型**

信息显示屏分为三类。

### **SOUND FIELD MODE 显示屏**

显示当前 SOUND FIELD MODE (音场效果) 的名称。

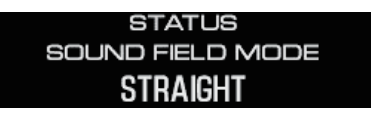

### **INPUT/OUTPUT 显示屏**

显示当前输入和输出的名称。

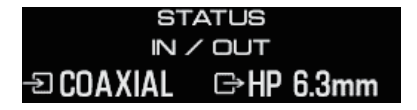

### **SIGNAL INFO 显示屏**

显示播放信号的信息和音量 (dB) 。

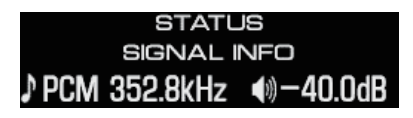

基本播放操作 > 切换信息显示屏

### **注**

约 10 秒后显示屏自动变暗。要再次显示,再按一次 [STATUS] 按钮。

# <span id="page-33-0"></span>**聆听音频设备的声音**

# <span id="page-33-1"></span>**播放音频设备的声音**

下面说明了如何从音频设备上播放本产品的声音。

以下步骤向您说明如何从操作面板进行操作。您也可通过遥控器以类似方式来实现该操作。

- 1 **开启已连接的音频设备的电源。**
- 2 **请按 [**z**] 电源键,将本产品开机。**

如果您使用的是外部放大器,打开该设备。

- 3 **将本产品音量调低。**
- 4 **反复按 [INPUT] 按钮,选择来自音频设备的输入源。**
- 5 反复按 [OUTPUT] 按钮, 选择音频输出端。
- 6 **播放音频设备的声音。**

逐渐调高音量,以确认是否正在输出声音。

### **注**

- 如果您选择 LINE OUT 作为输出端,您不可调节本产品的音量。出现这种情况,可在外部放大器调节音量。
- 本产品可播放双声道 PCM 数字音频。如果您的音频设备可设置数字音频输出,使用 PCM 输出(2 声道)设置。

# <span id="page-34-0"></span>**在电脑上聆听音乐(USB DAC 功能)**

## <span id="page-34-1"></span>**在电脑上播放音乐**

在电脑上安装驱动程序后,将本产品连接至电脑并在电脑上播放音乐。 以下步骤向您说明如何从操作面板进行操作。您也可通过遥控器以类似方式来实现该操作。

- 1 **打开电脑。**
- 2 **请按 [**z**] 电源键,将本产品开机。**

如果您使用的是外部放大器,打开该设备。

- 3 **将本产品音量调低。**
- 4 **反复按 [INPUT] 按钮,选择"USB"。**
- 5 反复按 [OUTPUT] 按钮, 选择音频输出端。
- 6 **在电脑上将音频输出端设为"Yamaha USB DAC"。**

对于 Windows 用户:

从"开始"菜单: Settings > System > Sound [Output]

对于 macOS 用户:

System Preferences > Sound > [Output] 选项卡

使用哪种方法取决于 OS 版本。

7 **在电脑上播放音乐。**

在本产品上逐渐调高音量,以确认是否正在输出声音。

### ■ 关于音量调节

为了更好音质,将电脑音量设为最大,然后将本产品的音量从最小逐渐调到最大,把音量调节至您最喜 好的水平。

### **注**

- 播放时,请勿拔掉 USB 线缆,将本产品关机(待机)或切换输入源。否则可能会造成故障。此外,这样操作会使电脑的播放 设备发生改变,这样会导致从未知设备输出播放声音。
- ( 要在播放音乐的同时静音电脑的其他声音,请调整电脑设置。
- 您不可使用本产品或本产品的遥控器来调控保存在您电脑上的音乐。使用您的电脑来调控保存于此的音乐。
- 如果您选择 LINE OUT 作为输出端,您不可调节本产品的音量。出现这种情况,可在外部放大器调节音量。

### **相关链接**

- ( ["准备好电脑并进行连接 \(USB\)" \(第 20 页\)](#page-19-0)
- ( ["USB DAC 相关问题" \(第 55 页\)](#page-54-0)

# <span id="page-35-0"></span>**调节音质,使其符合您的喜好**

# <span id="page-35-1"></span>使用不同音场效果 (SOUND FIELD MODE) 聆听

本产品附带不同音场效果 (SOUND FIELD MODE)。根据您所聆听的内容来选择所需的模式。SOUND FIELD MODE 通过信号处理 (DSP) 增加声音的深度和混响。

### **选择 SOUND FIELD MODE**

使用操作面板上的 [SOUND FIELD MODE SELECTOR] 旋钮,选择所需的 SOUND FIELD MODE。您所选 择的 SOUND FIELD MODE 名称出现在信息显示屏上。您也可按遥控器上的 [SOUND FIELD] 键来切换输 出端。

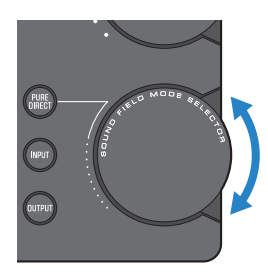

### **SOUND FIELD MODE**

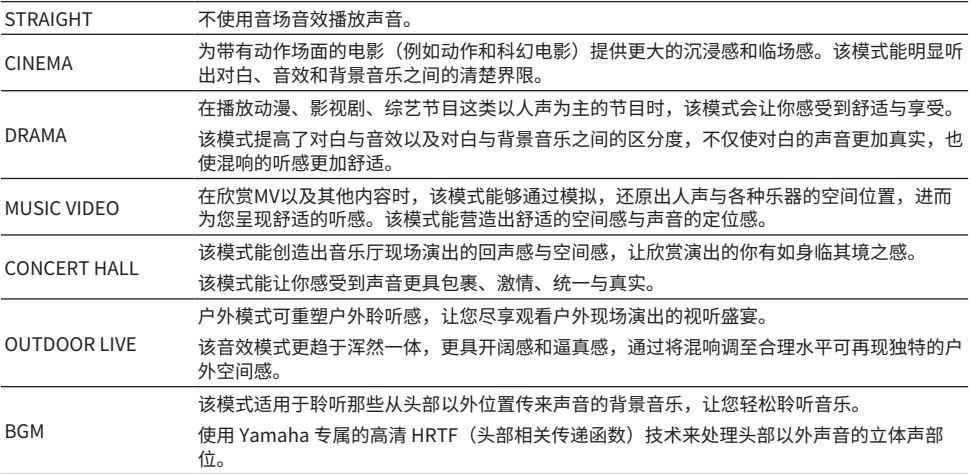

### **默认设置**

STRAIGHT

调节音质,使其符合您的喜好 > 使用不同音场效果 (SOUND FIELD MODE) 聆听

### **注**

- ( 建议每个音频输入使用 SOUND FIELD MODE。
- ( 使用 PURE DIRECT时,无论设置为何,均不使用音场音效来播放声音[\(第 38 页](#page-37-0))。
- ( SOUND FIELD MODE 不适用于来自 [PRE/LINE OUT] 输出插孔的输出信号。

# <span id="page-37-0"></span>**高清音质聆听 (PURE DIRECT)**

开启 PURE DIRECT 时,除了播放必需的基本功能外,各种处理模式和电路均停止。这提高了播放清晰 度并减少了噪音。

### **使用 PURE DIRECT**

请按操作面板上的 [PURE DIRECT] 按钮来开启/关闭该功能。

开启 PURE DIRECT 时,[PURE DIRECT] 按钮左侧的指示灯亮灯。您也可按遥控器上的 [PURE DIRECT] 键来切换输出端。

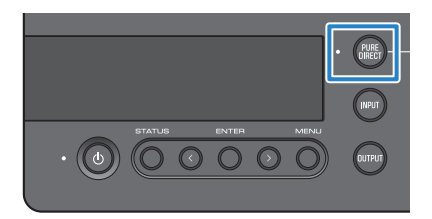

### **注**

- 开启 PURE DIRECT 时, 以下设置不可用, 且不可调整。
	- ( SOUND FIELD MODE 设置
	- · DAC FILTER 设置(适用于模拟输入)
	- · DAC LOCK RANGE 设置 (适用于模拟输入)
	- ( LR BALANCE 设置
- 您进行一项不可变更的操作时, "NOT AVAILABLE"出现在信息显示屏上。

# <span id="page-38-0"></span>**设置**

# <span id="page-38-1"></span>**设置菜单列表**

您可在设置菜单中配置本产品的详细功能。配置参数如下表所示。 请参阅 ["操作设置菜单" \(第 41 页\),](#page-40-0)了解有关其使用方法的详细信息。

[Search tag] #Q01 设置菜单

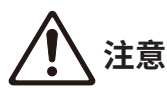

• 在您设置 HP GAIN (LINE OUT GAIN),并在播放时从 LO 切换至 HI(从 ATT 切换至 0dB)时,这样会产生可能导致听力 损伤的高音量只有在将音量调低后才能更改此设置。

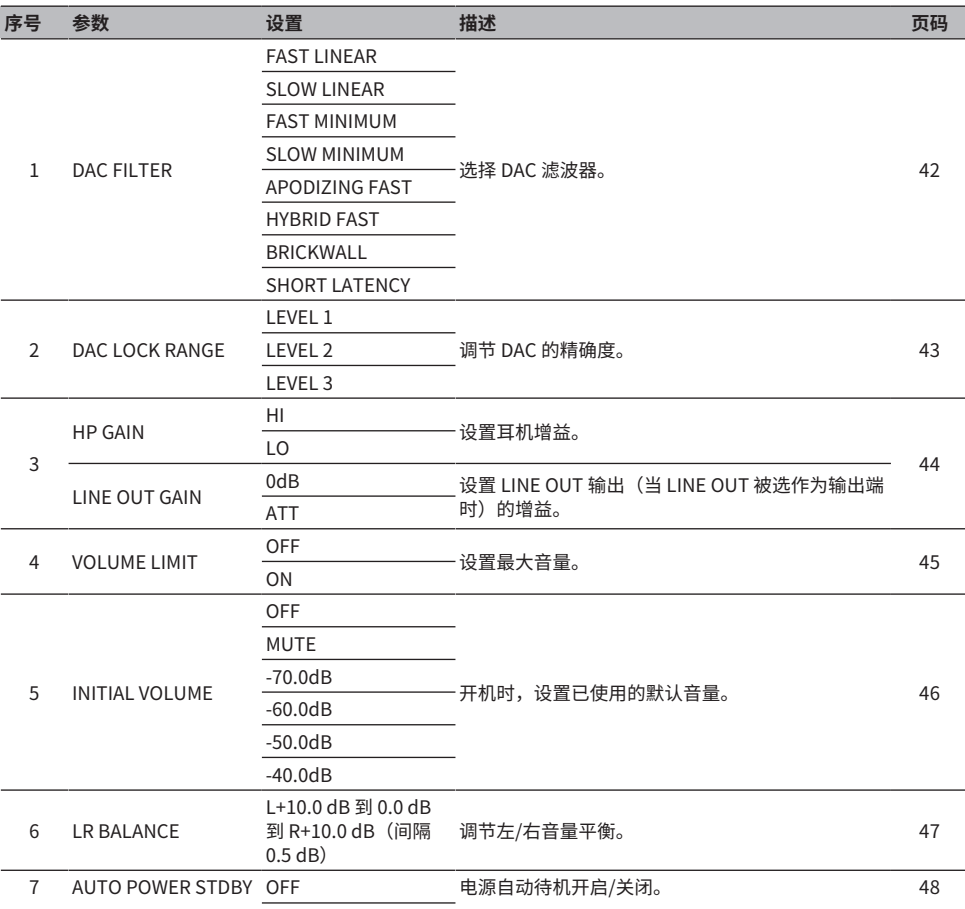

### 设置 > 设置菜单列表

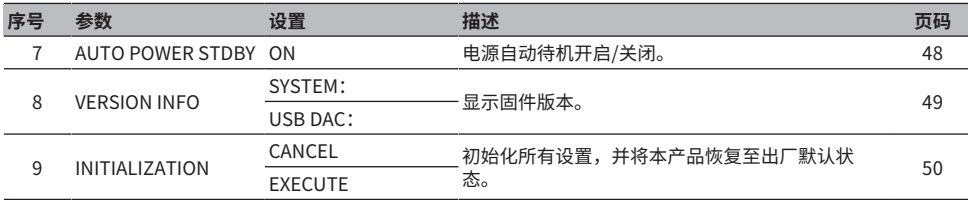

**注**

您可能无法更改此设置,或者在某些情况下可能会禁用该设置。有关详细信息,请参阅每个菜单参数的详细说明。

# <span id="page-40-0"></span>**操作设置菜单**

下面说明了如何使用操作面板来操作设置菜单。您也可通过遥控器以类似方式来实现该操作。

### 1 **按 [MENU] 按钮。**

这样可显示菜单参数。要在之后取消该操作,按 [MENU] 按钮。

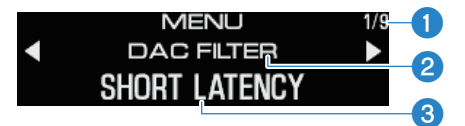

a菜单序号

2菜单参数

c设置(值)

### 2 **使用 </> 按钮来选择设置参数,并按 [ENTER] 按钮。**

这样可显示设置(值)。

### 3 **使用 </> 按钮来选择设置(值),并按 [ENTER] 按钮。**

这样可确认设置(值)并返回设置参数显示屏。要操作不同的菜单,重复操作步骤 2 至 3。

4 **按 [MENU] 按钮。**

这样可退出设置菜单操作。

### **相关链接**

["设置菜单列表" \(第 39 页\)](#page-38-1)

# <span id="page-41-0"></span>**设置 DAC 滤波器**

下面说明了如何通过 DAC(数模转换器)变更已使用的数字滤波器的类型,以将音质调节至您喜好的水 平。

### **设置菜单**

"DAC FILTER"

### **设置**

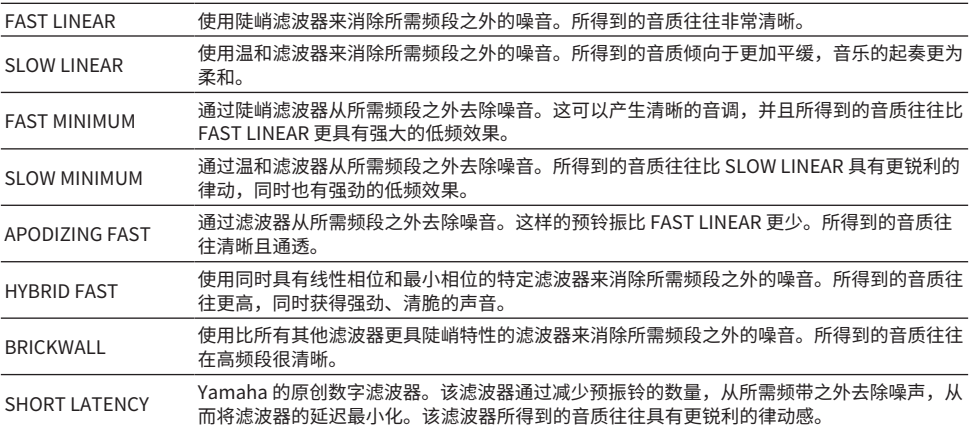

### **默认设置**

SHORT LATENCY

### **注**

- ( 每个输入源的此设置分别保存。
- ( 在以下情况下,这些设置将被禁用:
	- ( 输入源是 ANALOG 且输出端是 PRE OUT (LINE OUT) 时。
	- ( 输入源是 ANALOG 且开启 PURE DIRECT 时。

# <span id="page-42-0"></span>**DAC 锁定范围**

此功能用于减少抖动和改善音质。"抖动"指在数字信号中基于时间的波动。根据输入源,可按三个级 别的其中之一来调节抖动。

### **设置菜单**

"DAC LOCK RANGE"

### **设置**

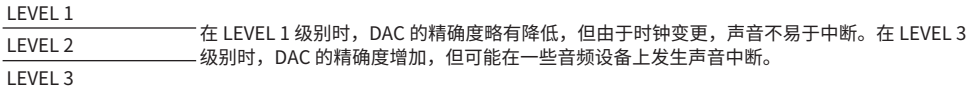

### **默认设置**

LEVEL 2

### **注**

- ( 每个输入源的此设置分别保存。
- ( 在以下情况下,这些设置将被禁用:
	- ( 输入源是 ANALOG 且输出端是 PRE OUT (LINE OUT) 时。
	- ( 输入源是 ANALOG 且开启 PURE DIRECT 时。

# <span id="page-43-0"></span>**设置耳机增益**

下面说明了如何设置耳机增益。使用适用于您耳机的设置。这是 LINE OUT 的增益设置, 在 LINE OUT 被选作为输出端时使用。

### **设置菜单**

"HP GAIN"

"LINE OUT GAIN"(在LINE OUT 被选作为输出端时)

### **设置 (HP GAIN)**

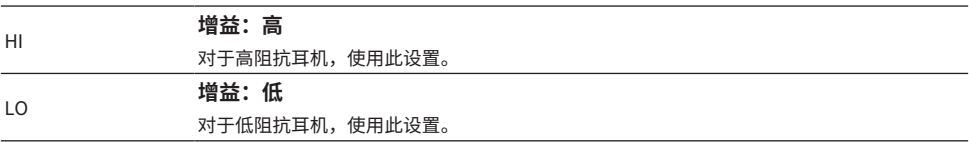

### **默认设置**

LO

### **设置 (LINE OUT GAIN)**

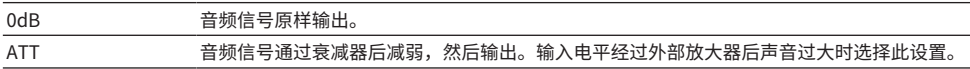

### **默认设置**

0dB

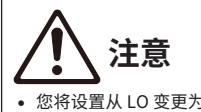

• 您将设置从 LO 变更为 HI 或从 ATT 变更为 0dB 时,会出现确认消息。大幅调低音量,然后按 [ENTER] 按钮进行确认。如 果您未调低音量便变更此设置,得到的音量可能非常高,从而导致听力损伤。

# <span id="page-44-0"></span>**设置最大音量**

下面说明了如何设置最大音量。

### **设置菜单**

"VOLUME LIMIT"

### **设置**

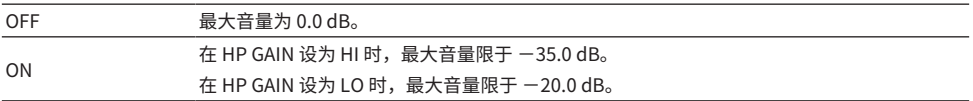

### **默认设置**

OFF

### **注**

如果您选择 LINE OUT 作为输出端,此设置不可用。

### **相关链接**

["设置耳机增益" \(第 44 页\)](#page-43-0)

# <span id="page-45-0"></span>**设置默认音量**

本产品开机时,设置已使用的默认音量。

### **设置菜单**

"INITIAL VOLUME"

### **设置**

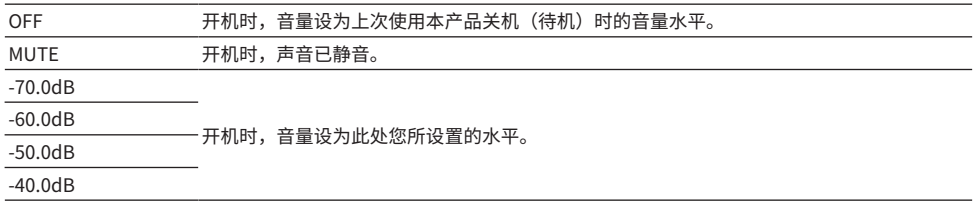

### **默认设置**

OFF

### **注**

如果您选择 LINE OUT 作为输出端,此设置不可用。

设置 > 设置左/右音量平衡

# <span id="page-46-0"></span>**设置左/右音量平衡**

下面说明了如何设置左右声道的音量平衡。

### **设置菜单**

"LR BALANCE"

### **设置**

L+10.0 dB 到 0.0 dB 到 R+10.0 dB (以 0.5 dB 为间隔进行设置)

### **默认设置**

0.0 dB

### **注**

在开启 PURE DIRECT 时或 PRE OUT (LINE OUT) 被选作为输出端时,无论设置为何,都以 0.0 dB(中点)播放音频。

# <span id="page-47-0"></span>**设置电源自动待机**

此设置切换电源自动待机开启/关闭。开机时,如果您不进行操作或在指定时间内未使用本机播放声 音,则本产品进入关闭(待机)模式。

### **设置菜单**

"AUTO POWER STDBY"

### **设置**

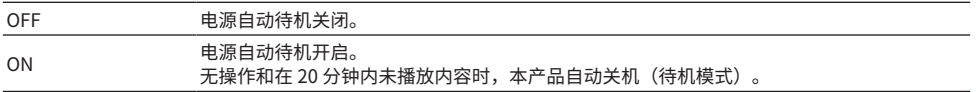

### **默认设置**

ON

### **注**

• 进入关机(待机)模式前,事先 30 秒倒计时的秒数会显示在信息显示屏上。

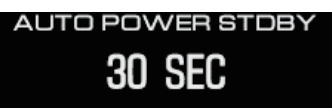

• 要在关机(待机)前延长所需时间,请对本产品进行操作或者播放声音。

# <span id="page-48-0"></span>**检查固件版本**

此设置显示本产品的固件版本。

### **设置菜单**

"VERSION INFO"

### **设置**

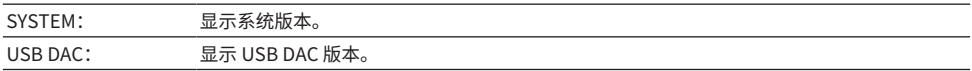

### **默认设置**

SYSTEM:

# <span id="page-49-0"></span>**初始化所有设置(重置)**

使用此设置初始化(重置)所有设置,并将本产品恢复至出厂默认状态。

# **注意**

• 为防止听力损伤,初始化前请取下您的耳机。

### **设置菜单**

"INITIALIZATION"

### **设置**

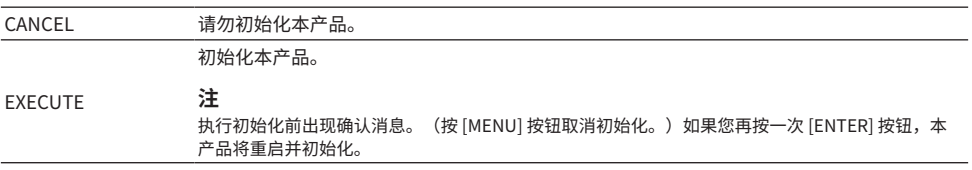

### **默认设置**

CANCEL

# <span id="page-50-0"></span>**故障排除**

# <span id="page-50-1"></span>**出现故障的解决办法**

### <span id="page-50-2"></span>**如果您使用本产品遭遇故障,请先阅读此内容**

如果本产品在使用时工作不正常,请先检查以下事项。

- 电源线是否牢固插入交流电插座?此外,电源线是否牢固插入本产品的 [AC IN](电源输入) 插孔?
- ( 连接至本产品的设备是否已开机?
- 各类设备的线缆是否牢固插入各自插孔?

接着,根据每个问题的表现确认各问题的可能解决办法。

- ( ["电源相关问题" \(第 52 页\)](#page-51-0)
- ( ["遥控器相关问题" \(第 53 页\)](#page-52-0)
- ( ["音频相关问题" \(第 54 页\)](#page-53-0)
- ["USB DAC 相关问题" \(第 55 页\)](#page-54-0)

如问题仍未能解决,请尝试重新初始化设置。

( ["初始化所有设置\(重置\)" \(第 50 页\)](#page-49-0)

### <span id="page-51-0"></span>**电源相关问题**

### **无法开机**

- ( **交流电源线可能未牢固插入 [AC IN](电源输入) 插孔。** 将随附的交流电源线慢慢插入 [AC IN](电源输入) 插孔。
- ( **本产品的保护电路连续启用三次。**

如果您尝试开机时电源键左侧的指示灯闪烁,电源断电以保护本产品。请从 Yamaha 维修咨询中心 请求维修。

**● 由于外部电击(如雷电或过多静电)或电压降低,本产品里面的微机可能停止工作。** 请按本产品上的 (り(电源)按钮,按下保持至少 15 秒可重启本产品。如这样操作不能解决问题, 将电源线缆从交流电插座拔下,等待约一分钟再重新插上。

### **电源自动切换至关闭(待机)模式**

### ( **由于无播放或在指定时间内不工作,本产品的电源自动待机功能已启用。**

要禁用电源自动待机功能,将设置菜单中的"AUTO POWER STDBY"设为"OFF"。有关详情请阅 以下信息。

( ["设置电源自动待机" \(第 48 页\)](#page-47-0)

### <span id="page-52-0"></span>**遥控器相关问题**

### **遥控器不能操作本产品**

### **● 遥控器可能超出工作范围。**

请在遥控器的工作范围内使用遥控器。有关详情请阅以下信息。

( ["准备好遥控器" \(第 9 页\)](#page-8-0)

**●遥控器的电池可能已耗尽电量。** 

请更换新电池。

( ["准备好遥控器" \(第 9 页\)](#page-8-0)

### **● 灯光或光线照明可能干扰本产品遥控器的信号光敏传感器。**

请尝试调节室内照明或调整本产品的朝向。

### <span id="page-53-0"></span>**音频相关问题**

### **听不到声音**

### **●可能已选择不同输入。**

请选择正确的输入。有关详情请阅以下信息。

( ["选择音频输入源和输出端" \(第 30 页\)](#page-29-0)

#### ( **输入信号对于本机播放而言无效。**

一些数字音频格式不可在本机上播放。请确认您所播放的信号是否为本机所支持。所支持的文件格 式如下所示。

( ["主要规格" \(第 63 页\)](#page-62-0)

### ( **您正在尝试播放多声道歌曲(文件)。**

本产品仅可使用双声道音频播放歌曲(文件)。

**●音频可能静音。** 

请按遥控器上的 [MUTE] 键,取消音频静音。

### **音量总是调不大**

#### ( **最大音量可能被设为较低水平。**

在"设置"菜单中找到"VOLUME LIMIT",调节音量。有关详情请阅以下信息。 · ["设置最大音量" \(第 45 页\)](#page-44-0)

#### **● 耳机增益设置与信号不匹配。**

调节设置菜单中的"HP GAIN"设置,直至适合您耳机。有关详情请阅以下信息。

· ["设置耳机增益" \(第 44 页\)](#page-43-0)

### <span id="page-54-0"></span>**USB DAC 相关问题**

### **我的电脑未识别本产品**

### ( **本产品可能连接至使用未支持 OS 的电脑。**

请将本产品连接至其 OS 为本产品支持使用的电脑。

- ( ["在电脑上安装驱动程序" \(第 20 页\)](#page-19-1)
- **USB 线缆可能没有正确连接。**

请正确插入 USB 线缆。

### **USB DAC 功能未能正常工作**

( **您的电脑可能通过 USB 分线器连接至本产品。**

将本产品连接至您的电脑时,请勿使用 USB 分线器,直接连接即可。

( **由于 USB 版本不兼容,本产品不能正常工作。**

请尝试连接至您的电脑的不同 USB 端口,并看看是否能解决问题。例如,尝试连接至 USB 2.0 端 口。

### **在我的电脑上播放音乐文件时,我听到噪音且音乐持续中断。**

**●播放音乐时,您可能在您的电脑上已启动不同应用程序。** 

播放音乐文件的同时在您的电脑上启动不同应用程序可导致声音中断或引起噪音。播放音乐文件 时,请勿启动其他应用程序。

( **专用驱动程序的缓冲大小设置 (Yamaha Steinberg USB Driver) 可能不合适(仅在 Windows 上使 用 ASIO 兼容软件时)。**

遵循以下步骤变更"Yamaha Steinberg USB Driver"设置,并看看是否解决问题。

**■ 打开 "Yamaha Steinberg USB Driver"控制面板。** 

Windows 启动菜单 > Yamaha Steinberg USB Driver > 控制面板

**2 选择 "ASIO"选项并将 "Buffer Size"变更为更高设置。** 

**6** 重启音乐软件。

如果这不能解决问题,除了在步骤 2 中更改设置外,还可以尝试将"Mode"设置更改为"Low Latency"。

### **在电脑上不能播放音乐文件(未能从本产品听到任何声音)**

( **来自您的电脑或应用程序的输出可能被静音或设为零音量。**

在您的电脑或应用程序上取消音频静音或调高音量。

#### ( **您可能改变了专用驱动程序 (Yamaha Steinberg USB Driver) 的设置。重启音乐软件。**

( **USB 在播放时断开连接。**

将本产品关机(待机),然后再开机。遵循这样操作,重启您电脑上的音乐软件并播放音乐文件。

- ( **启动音乐软件并在开机时将电脑连接至本产品之后,本产品切换至"USB DAC"输入。**
	- 退出正在运行的音乐软件,并尝试以下步骤。
	- a 将本产品关机(待机),然后连接至您的电脑。
	- 2 将本产品开机。
	- **3** 将输入源切换至"USB DAC"。
	- d 重启您电脑上的音乐软件并播放音乐文件。
- **专用驱动程序 (Yamaha Steinberg USB Driver) 可能尚未安装 (仅适用于 Windows)** 。

请安装 Yamaha Steinberg USB Driver。有关详情请阅以下信息。

- ( ["在电脑上安装驱动程序" \(第 20 页\)](#page-19-1)
- ( **您的电脑或应用程序的音频输出设备可能未正确配置。**

请检查您的电脑或应用程序上的音频输出设备设置。有关详情请阅以下信息。

- ( ["在电脑上播放音乐" \(第 35 页\)](#page-34-1)
- **●音频信号输出可能未被本产品识别。**

请输入一个其格式和采用频率均为本产品所支持的音频信号。有关详情请阅以下信息。

( ["主要规格" \(第 63 页\)](#page-62-0)

# <span id="page-56-0"></span>**信息显示屏提示错误**

关于信息显示屏所显示的错误,请阅下表。

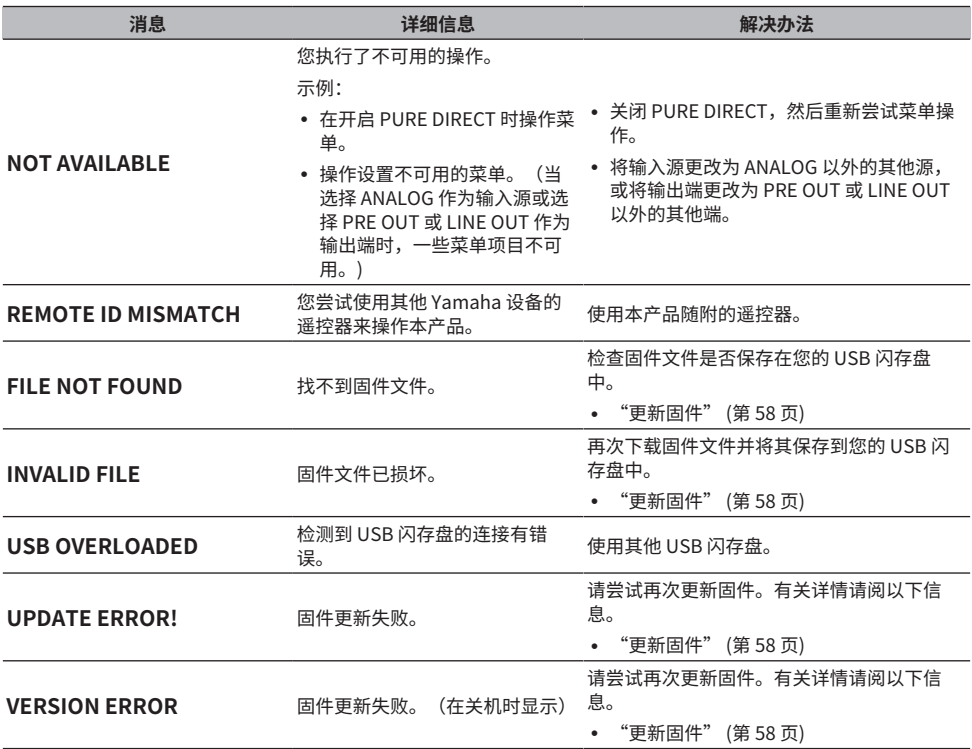

# <span id="page-57-0"></span>**更新固件**

Yamaha 提供新固件来增加功能或纠正故障。您可使用 USB 闪存盘来更新固件。访问 Yamaha 网站, 下载固件。

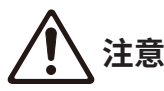

( 为防止听力损伤,请在更新固件前取下您的耳机。

**须知**

( 请勿在更新固件时操作本产品或拔出交流电源线。如果您意外中断固件更新,本产品可能不可用。如发生该情况,需维修 本机。

### **注**

- ( 请使用符合以下标准的 USB 闪存盘。
	- ( 支持大容量
	- ( 格式化为 FAT16 或 FAT32
	- ( 没有内置加密
	- •媒介上没有数据(空盘)
- 将本产品置于交流电插座旁边,因为在按下本产品上的按钮时您需将交流电源线插入插座。

### **更新方法如下**

1 **下载固件。**

有关详情,请在 Yamaha 网站上详阅本产品的页面。

- 2 **提取(解压)已压缩的下载文件。**
- 3 **将固件文件"00xxxx-xxxx.bin"保存至 USB 闪存盘。**

将文件保存在 USB 闪存盘的顶部文件夹(根文件夹)。请勿更改文件名。

- 4 **从交流电源插座上拔下本产品的电源线。**
- 5 **将 USB 闪存盘插入本产品背面上的 [UPDATE ONLY] 端口。**

6 **将本产品的交流电源线插入交流电插座,在操作面板上同时按下 [ENTER] 按钮。**

在信息显示屏上出现以下消息。

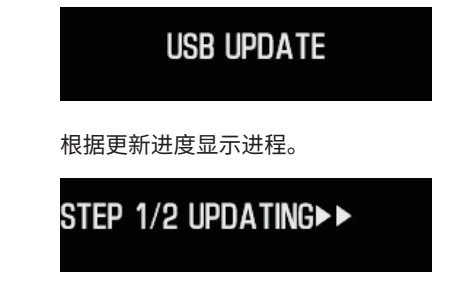

7 **您看到以下消息时,按下 [**z**] 电源键关机。**

### **UPDATE SUCCESS** PLEASE POWER OFF!

从端口上拔下 USB 闪存盘。

产品固件现已更新。请等待约五秒后再打开本机电源。

### **相关链接**

["信息显示屏提示错误" \(第 57 页\)](#page-56-0)

# <span id="page-59-0"></span>**售后服务**

### **有关服务或常规性问题**

- ( 对于日本境内客户 请联系本产品购自的商店,或本产品随附的"安全指南"中列出的 Yamaha 维修咨询中心。
- ( 对于日本境外客户 请就近联系授权 Yamaha 经销商或维修中心。

# <span id="page-60-0"></span>**规格**

# <span id="page-60-1"></span>**许可**

本产品使用以下第三方软件程序。

- STM32H7 HAL, Startup, Middlewares
- STM32 USB Host, Middlewares
- ( FatFS
- ( CMSIS
- ( NEWLIB

关于各个软件程序的版权和使用条件,请参考下文。

### **注**

根据每个程序的版权持有方的要求,显示原文(英文)。

### **STM32H7 HAL, Startup, Middlewares**

Copyright © 2017 STMicroelectronics. All rights reserved.

This software component is licensed by ST under BSD 3-Clause license, the "License"; You may not use this file except in compliance with the License. You may obtain a copy of the License at:

<https://opensource.org/licenses/BSD-3-Clause>

### **STM32 USB Host, Middlewares**

Copyright © 2015 STMicroelectronics. All rights reserved.

This software component is licensed by ST under Ultimate Liberty license SLA0044, the "License"; You may not use this file except in compliance with the License. You may obtain a copy of the License at:

<http://www.st.com/SLA0044>

### **FatFS**

Copyright (C) 2017, ChaN, all right reserved.

FatFs module is an open source software. Redistribution and use of FatFs in source and binary forms, with or without modification, are permitted provided that the following condition is met:

1. Redistributions of source code must retain the above copyright notice, this condition and the following disclaimer.

This software is provided by the copyright holder and contributors "AS IS" and any warranties related to this software are DISCLAIMED.

The copyright owner or contributors be NOT LIABLE for any damages caused by use of this software.

规格 > 许可

### **CMSIS**

Copyright © 2017 Arm Limited. All rights reserved.

SPDX-License-Identifier: Apache-2.0

Licensed under the Apache License, Version 2.0 (the License); you may not use this file except in compliance with the License.

You may obtain a copy of the License at

[www.apache.org/licenses/LICENSE-2.0](https://www.apache.org/licenses/LICENSE-2.0)

Unless required by applicable law or agreed to in writing, software distributed under the License is distributed on an AS IS BASIS, WITHOUT WARRANTIES OR CONDITIONS OF ANY KIND, either express or implied.

See the License for the specific language governing permissions and limitations under the License.

### **NEWLIB**

The newlib subdirectory is a collection of software from several sources.

Each file may have its own copyright/license that is embedded in the source file. Unless otherwise noted in the body of the source file(s), the following copyright notices will apply to the contents of the newlib subdirectory:

<https://sourceware.org/newlib/>

# <span id="page-62-0"></span>**主要规格**

本产品的主要规格如下所示。

### **输入插孔/端子和支持的音频格式**

- 模拟  $L/R$  (RCA)  $\times$  1
- ( 数字光纤线缆 × 1
	- PCM 2 声道: 32 kHz/44.1 kHz/48 kHz/88.2 kHz/96 kHz (16 位/24 位)
- ( 数字同轴线缆 × 1

PCM 2 声道:32 kHz/44.1 kHz/48 kHz/88.2 kHz/96 kHz/176.4 kHz/192 kHz(16 位/24 位)

- USB (Type-B)  $\times$  1
	- PCM 2 声道: 44.1 kHz/48 kHz/88.2 kHz/96 kHz/176.4 kHz/192 kHz/352.8 kHz/384 kHz(16 位/24 位/32 位)
	- DSD 2 声道: 2.8 MHz (DSD64)/5.6 MHz (DSD128)/11.2 MHz (DSD256) ASIO Native,ASIO Native 和兼容 DoP

### **输出插孔/端子**

- ( 耳机
	- $\cdot$  标准 6.3 mm  $\times$  1
	- $\cdot$  平衡 4.4 mm  $\times$  1
	- $\cdot$  XLR, 4芯 × 1
- PRE OUT/LINE OUT
	- 模拟  $L/R$  (RCA)  $\times$  1
	- $\cdot$  模拟 XLR, 3 芯  $\times$  1

### **放大器**

- ( 类型 离散型、浮点型和平衡型
- ( 阻抗 8 到 600 Ω
- ( 增益切换 高: 12 dB, 低0 dB

规格 > 主要规格

### **音频功能**

- PURE DIRECT DSP 电路通路
- ( L/R 平衡 −10.0 dB 至 +10.0 dB(间隔 0.5 dB)
- ( DSP 程序

7

- ( DAC 锁定范围 LEVEL 1/2/3
- ( DAC 滤波器 FAST LINEAR/SLOW LINEAR/FAST MINIMUM/SLOW MINIMUM/APODIZING FAST/HYBRID FAST/BRICKWALL/
	- SHORT LATENCY
- ( 音量 −80.0 dB 至 0.0 dB(间隔0.5 dB),静音
- ( 初始音量 关(上次关机时的音量设置)/静音/-70 dB/-60 dB/-50 dB/-40 dB
- ( 音量极限值 −20 dB(HP GAIN 设置为"LO"),−35 dB(HP GAIN 设置为"HI")
- ( [PRE/LINE OUT] 开关 可在 [PRE OUT] 和 [LINE OUT] 之间选择

### **音质增强技术**

- ESS 技术的旗舰 DAC, ES9038PRO
- ESS 技术的 ES9842PRO, 32 位高性能 ADC
- ( 高清音质 IC (MUSES72323)
- 适用于 ADC/DAC 的独立电源和接地
- 专门用于主放大器和前级放大器的高性能环形变压器
- ( 高清镀金耳机插孔和 RCA 插孔
- ( TI 制造的 DSP 适用于音场处理
- 使用 Yamaha 专有的浮点型和平衡型放大器技术

### **音频播放模式**

- SOUND FIELD MODE STRAIGHT/CINEMA/DRAMA/MUSIC VIDEO/CONCERT HALL/OUTDOOR LIVE/BGM
- PURE DIRECT 开/关

### **用户界面**

• 支持语言(菜单显示的语言) 英语

### **环保功能**

• AUTO POWER STDBY (电源自动待机) OFF/ON(没接收到任何信号时和 20 分钟内不工作)

#### 规格 > 主要规格

### **音频组件**

- ( 额定 HP 输出功率  $\cdot$  平衡1 kHz, 0.01 %THD, 32 Ω 1000 mW + 1000 mW • 不平衡1 kHz, 0.01 %THD, 32 Q 1000 mW + 1000 mW ( 频率响应 HP OUT 4 Hz 到 80 KHz, -3 dB ( 总谐波失真(THD) 数字 IN 1 kHz, 300 mW, 32 Ω ≤ 0.003% • 信噪比 (SNR) > 120 dB ( 输入灵敏度 模拟 IN  $\cdot$  HP OUT 1.4 V ( PRE OUT 0.2 V
	- ( LINE OUT 2.0 V
- ( 输入阻抗 RCA 50 kΩ
	-
- ( 最大输入信号电压 RCA 2.8 V
- ( 额定 PRE OUT 电平/输出阻抗 模拟 IN: 0.2 V 电压: 最大
	- $\cdot$  RCA 1 V /470 Ω
	- $\cdot$  XLR 2 V /440 Ω
- ( 额定 LINE OUT 电平/输出阻抗 模拟 IN: 2 V
	- $\cdot$  RCA 2 V /470 Ω
	- $\cdot$  XIR 4 V /440 Ω

### **一般信息**

- ( 电压
	- · [适用于美国和加拿大的型号] AC 120 V, 60 Hz
	- · [适用于澳大利亚的型号] AC 230 至 240 V, 50 Hz
	- · [适用于英国、欧洲和俄罗斯的型号] AC 230 V, 50 Hz
	- · [适用于中国大陆的型号] AC 220 V, 50 Hz
	- · [适用于韩国的型号] AC 220 V, 60 Hz
	- · [适用于中国台湾的型号] AC 110 至 120 V, 60 Hz
	- [适用于亚洲的型号] AC 220 至 240 V, 50/60 Hz
- ( 功耗
	- 19 W
- ( 待机功耗
- 0.2 W
- 尺寸 (宽 × 高 × 深) 333 × 133 × 189 mm(包括支脚和突出的部件)
- ( 重量
	- 5.3 kg

\* 本指南是根据按发布日期来看发布的最新规格来撰写的说明。

Yamaha Global Site **https://www.yamaha.com/**

Yamaha Downloads **https://download.yamaha.com/**

© 2023 Yamaha Corporation

2023年8月 发行 AM-A0

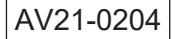